# **CSE 303 Lecture 19**

Version control and Subversion (svn)

slides created by Marty Stepp http://www.cs.washington.edu/303/

**1**

# **Working in teams**

- Whose computer stores the "official" copy of the project?
	- Can we store the project files in a neutral "official" location?
- Will we be able to read/write each other's changes?
	- Do we have the right file permissions?
- **What happens if we both try to edit the same file?**
- What happens if we make a mistake and corrupt an important file? • Is there a way to keep backups of our project files?
- How do I know what code each teammate is working on?

## **Recall: Groups and users**

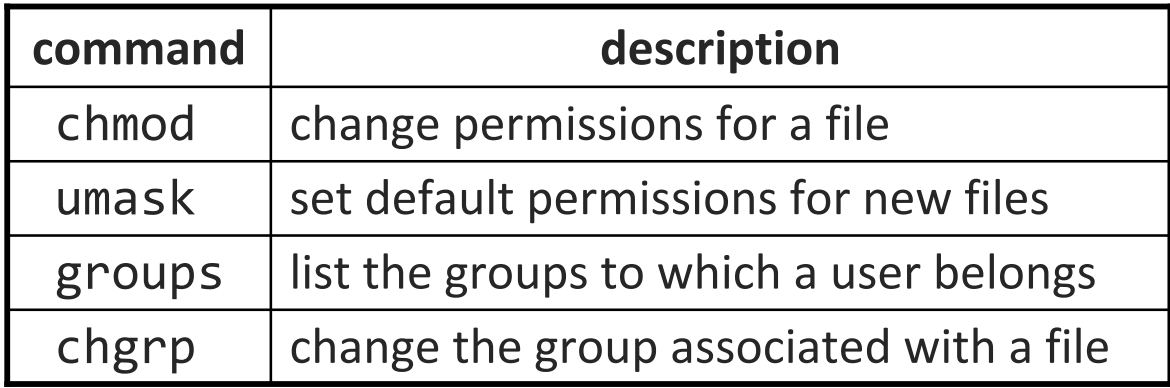

• setting groups on files: chgrp *group filename* chgrp -R cse303k \* (set group of all to cse303k)

• permission codes: chmod *who*(+-)*what filename* chmod -R g+rwX \* (group can read/write all)

## **Version control**

- **version control system**: Software that tracks and manages changes to a set of source code files and resources.
	- examples: CVS, **Subversion (SVN)**, Git, Monotone, BitKeeper, Perforce

- • helps teams to work together on code projects
	- a shared copy of all code files that all users can access
	- keeps current versions of all files, and backups of past versions
	- **Service Service** can see what files others have modified and view the changes
	- **STATE** manages conflicts when multiple users modify the same file
	- not particular to source code; can be used for papers, photos, etc. • but often works best with plain text/code files

### **Repositories**

- **repository**: Central location storing a copy of all files.
	- **check in**: adding a new file to the repository
	- $\mathcal{L}_{\mathcal{A}}$  **check out**: downloading a file from the repo to edit it
		- you don't edit files directly in the repo; you edit a local **working copy**
		- once finished, the user checks in a new version of the file
	- $\mathcal{L}_{\mathcal{A}}$ **commit**: checking in a new version of a file(s) that were checked out
	- **revert**: undoing any changes to a file(s) that were checked out
	- $\mathcal{L}_{\mathcal{A}}$  **update**: downloading the latest versions of all files that have been recently committed by other users

#### **Subversion**

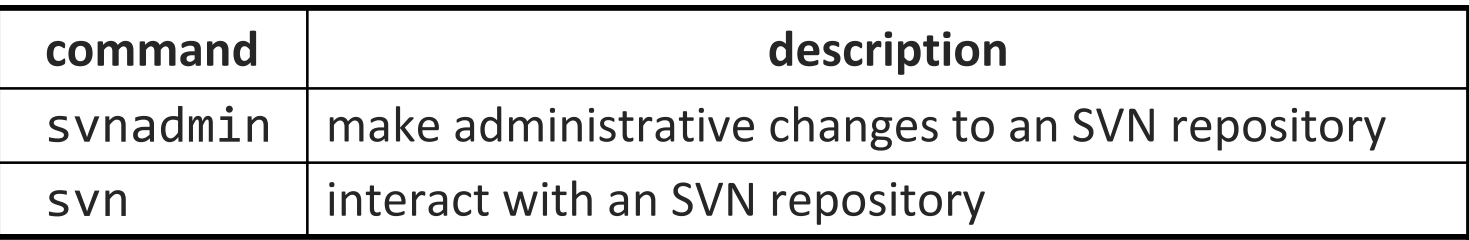

• **Subversion**: created to repair problems with older CVS system

- supports folders, better renaming, atomic commits, good branching
- currently the most popular free open-source version control system
- installing in Ubuntu:
	- **\$ sudo apt-get install subversion**
- creating a repository:
	- **\$ svnadmin create** *path*

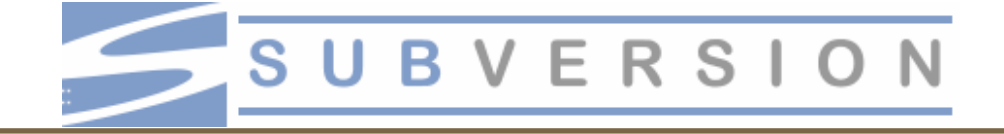

## **SVN commands**

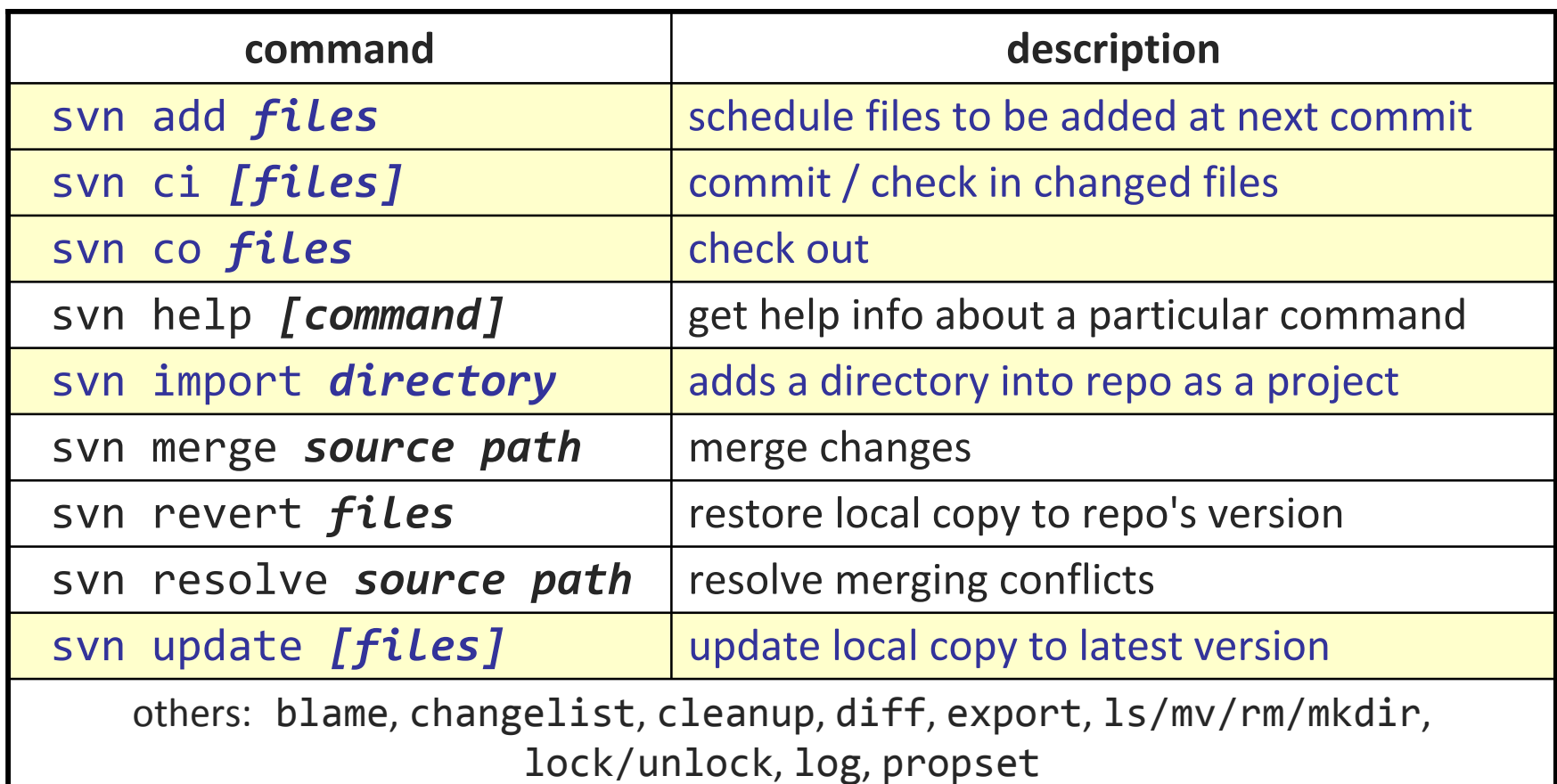

## **Setting up a repo**

- on attu, create the overall repository:
	- **\$** svnadmin create *path*
- from attu, add initial files into the repo (optional):
	- **\$** svn import *projectname foldername*
- give the repo read/write permissions to your cse303 group
	- **\$** chgrp -R *mycse303group repofoldername*
	- **\$** chmod -R g+rwX,o-rwx *repofoldername*

# **Adding files to a repo**

• on your computer, set up a local copy of the repo

- $\mathcal{L}_{\mathcal{A}}$ **\$ svn co svn+ssh://attu.cs.washington.edu/***foldername*
- or, if you're setting up your local copy on attu as well: **\$ svn co file:///homes/iws/***username* **/***foldername*
- **E** after checkout, your local copy "remembers" where the repo is
- now copy your own files into the repo's folder and add them:
	- **\$ svn add** *filename*
	- *common error*: people forget to add files (won't compile for others)
- added files are not really sent to server until commit
	- **\$ svn ci** *filename* **-m "***checkin message* **"**
	- put source code and resources into repo (no .o files, executables)

## **Committing changes**

- updating (to retrieve any changes others have made):
	- **\$ svn update**
- examining your changes before commit:
	- **\$ svn status**
	- **\$ svn diff** *filename*
	- **\$ svn revert** *filename*
- committing your changes to the server:
	- **\$ svn ci -m "added O(1) sorting feature"**

## **Shell/IDE integration**

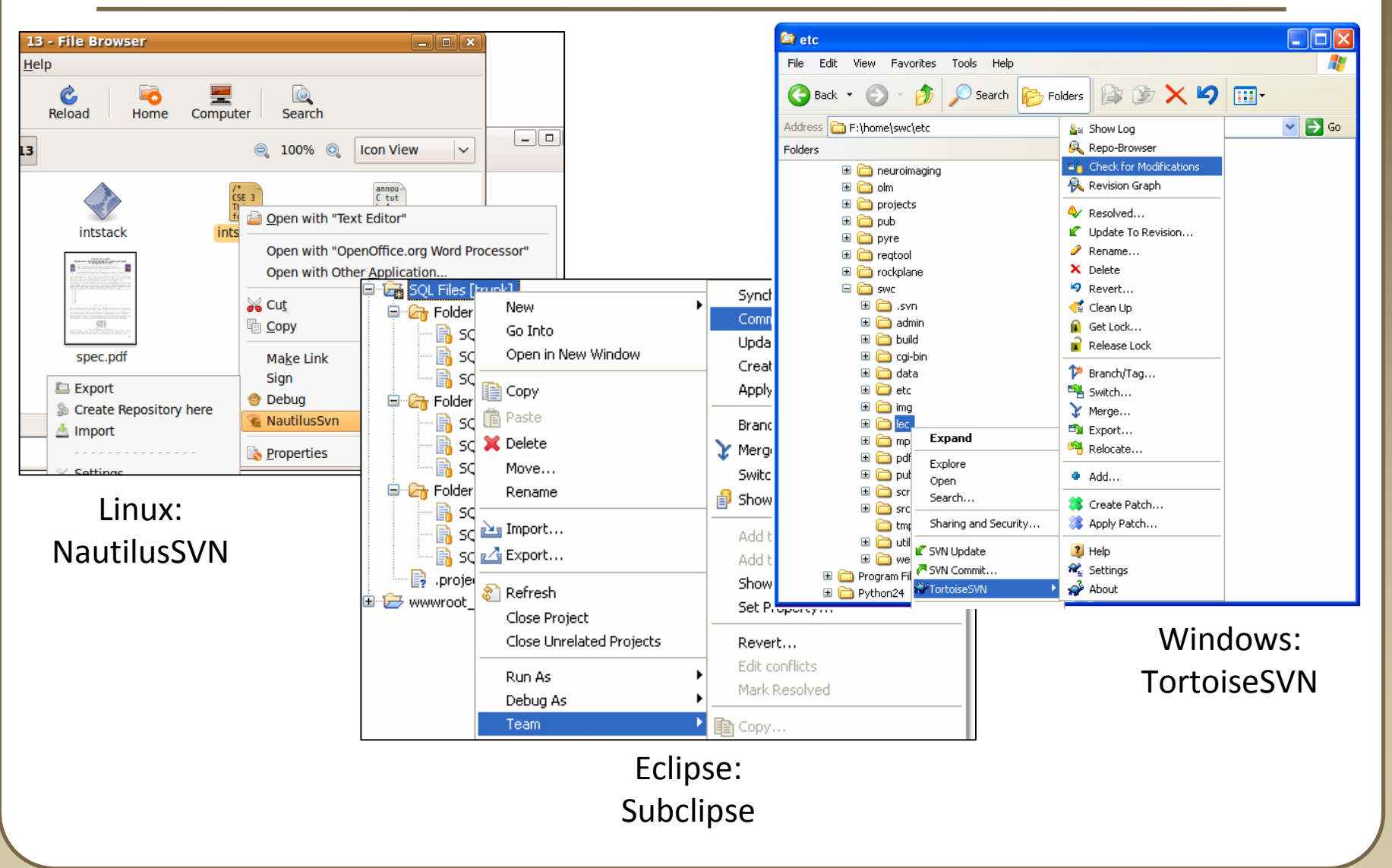

# **Merging and conflicts**

- • **merge**: Two sets of changes applied at same time to same files
	- happens when two users check out same file(s), both change it, and:
		- both commit, or
		- one changes it and commits; the other changes it and does an *update*
- **conflict**: when the system is unable to reconcile merged changes
	- **resolve**: user intervention to repair a conflict. Possible ways:
		- combining the changes manually in some way
		- selecting one change in favor of the other
		- reverting both changes (less likely)

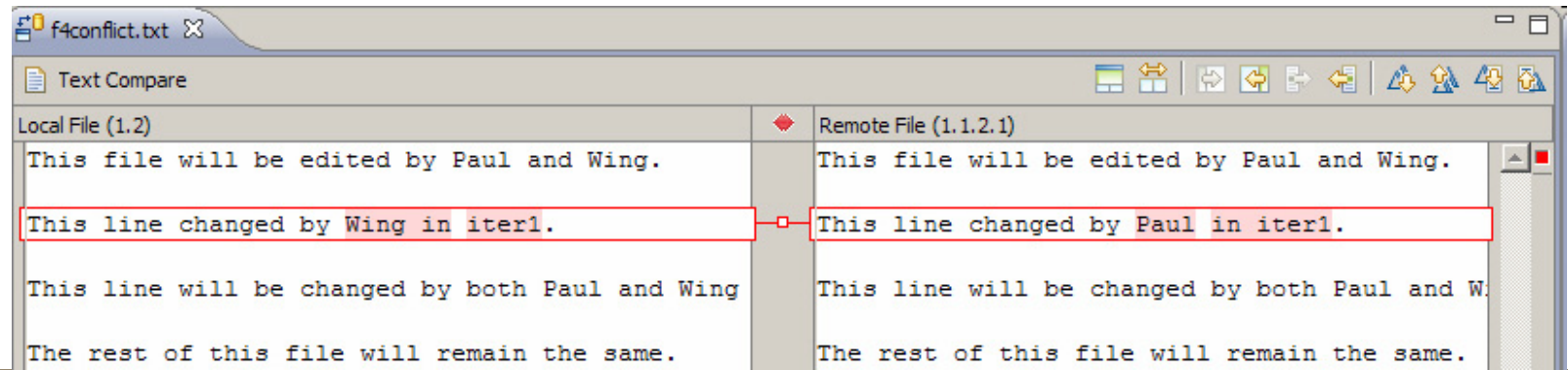

#### **Branches**

•**branch** (fork): A second copy of the files in a repository

- the two copies may be developed in different ways independently
- $\Box$ given its own version number in the version control system
- $\mathcal{L}_{\mathcal{A}}$ eventually be merged
- $\mathcal{L}_{\mathcal{A}}$ **trunk** (mainline, baseline): the main code copy, not part of any fork

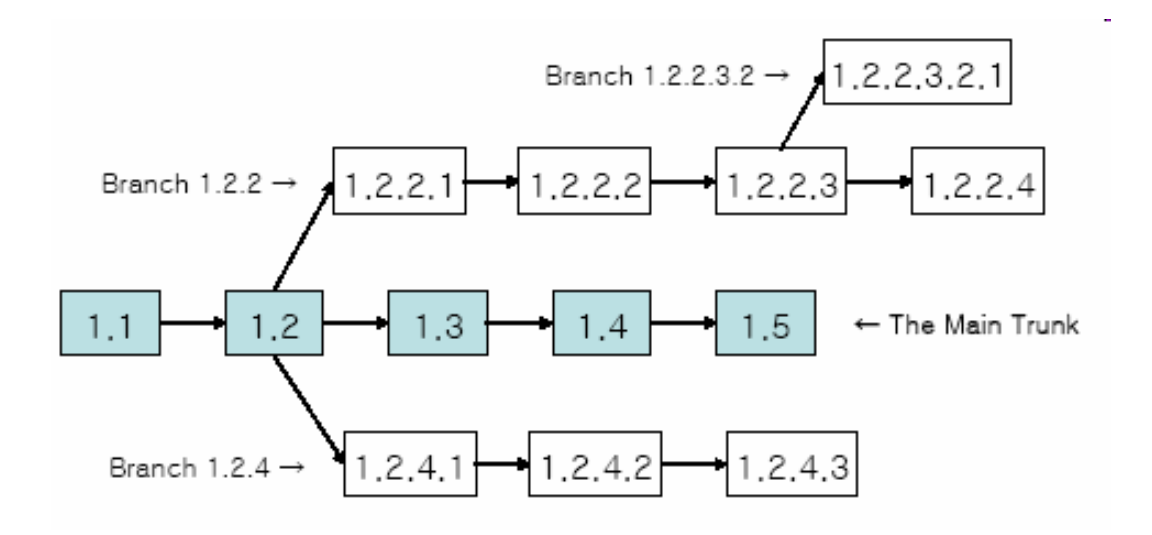